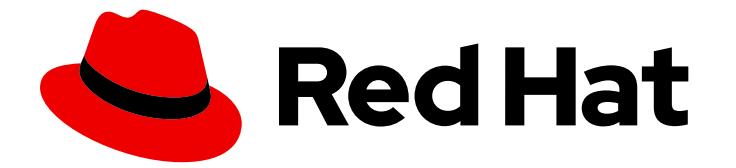

# Red Hat AMQ Streams 2.4

# Developing Kafka client applications

Develop client applications to interact with Kafka using AMQ Streams

Last Updated: 2023-05-19

Develop client applications to interact with Kafka using AMQ Streams

# Legal Notice

Copyright © 2023 Red Hat, Inc.

The text of and illustrations in this document are licensed by Red Hat under a Creative Commons Attribution–Share Alike 3.0 Unported license ("CC-BY-SA"). An explanation of CC-BY-SA is available at

http://creativecommons.org/licenses/by-sa/3.0/

. In accordance with CC-BY-SA, if you distribute this document or an adaptation of it, you must provide the URL for the original version.

Red Hat, as the licensor of this document, waives the right to enforce, and agrees not to assert, Section 4d of CC-BY-SA to the fullest extent permitted by applicable law.

Red Hat, Red Hat Enterprise Linux, the Shadowman logo, the Red Hat logo, JBoss, OpenShift, Fedora, the Infinity logo, and RHCE are trademarks of Red Hat, Inc., registered in the United States and other countries.

Linux ® is the registered trademark of Linus Torvalds in the United States and other countries.

Java ® is a registered trademark of Oracle and/or its affiliates.

XFS ® is a trademark of Silicon Graphics International Corp. or its subsidiaries in the United States and/or other countries.

MySQL<sup>®</sup> is a registered trademark of MySQL AB in the United States, the European Union and other countries.

Node.js ® is an official trademark of Joyent. Red Hat is not formally related to or endorsed by the official Joyent Node.js open source or commercial project.

The OpenStack ® Word Mark and OpenStack logo are either registered trademarks/service marks or trademarks/service marks of the OpenStack Foundation, in the United States and other countries and are used with the OpenStack Foundation's permission. We are not affiliated with, endorsed or sponsored by the OpenStack Foundation, or the OpenStack community.

All other trademarks are the property of their respective owners.

# Abstract

Develop client applications that can send and receive messages through Kafka brokers. Set up secure access between the clients and the brokers.

# Table of Contents

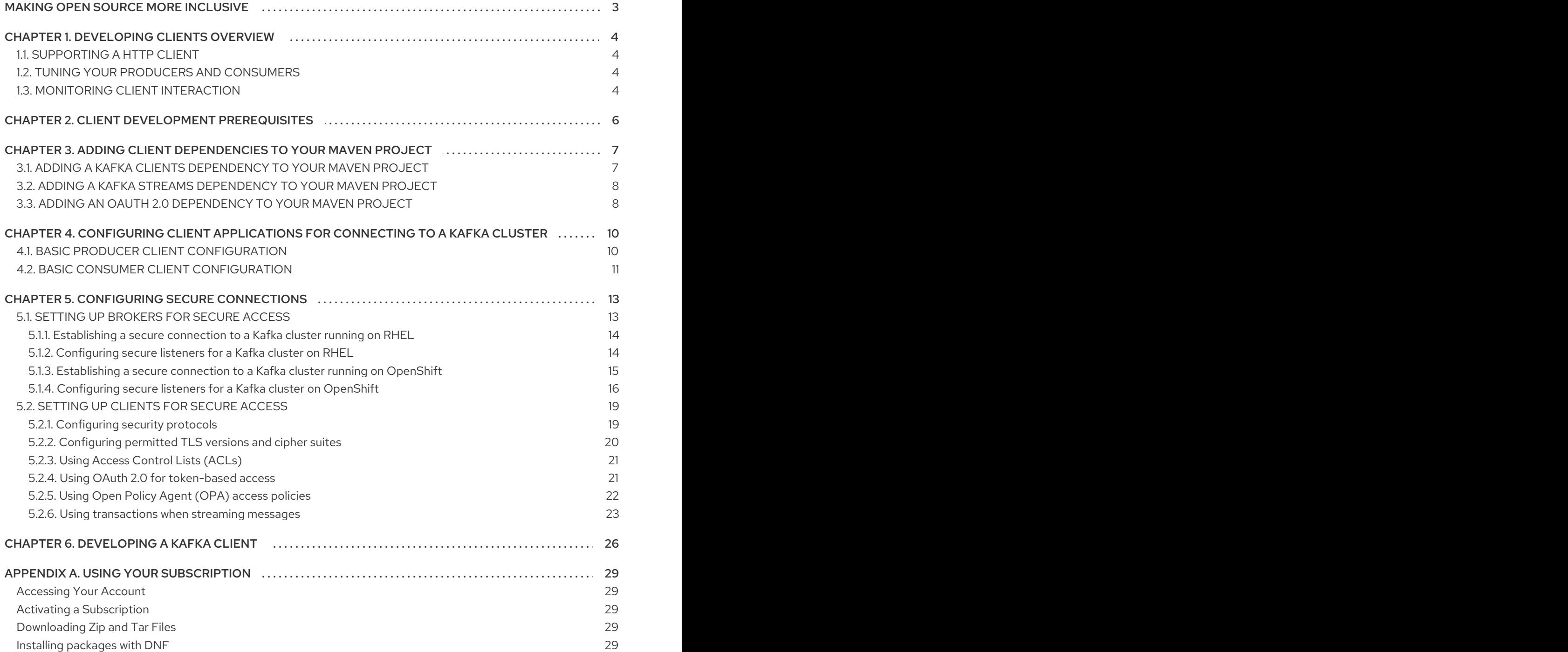

# MAKING OPEN SOURCE MORE INCLUSIVE

<span id="page-6-0"></span>Red Hat is committed to replacing problematic language in our code, documentation, and web properties. We are beginning with these four terms: master, slave, blacklist, and whitelist. Because of the enormity of this endeavor, these changes will be implemented gradually over several upcoming releases. For more details, see our CTO Chris Wright's [message](https://www.redhat.com/en/blog/making-open-source-more-inclusive-eradicating-problematic-language) .

# CHAPTER 1. DEVELOPING CLIENTS OVERVIEW

<span id="page-7-0"></span>Develop Kafka client applications for your AMQ Streams installation that can produce messages, consume messages, or do both. You can develop client applications for use with AMQ Streams on OpenShift or AMQ Streams on RHEL.

Messages comprise an optional key and a value that contains the message data, plus headers and related metadata. The key identifies the subject of the message, or a property of the message. You must use the same key if you need to process a group of messages in the same order as they are sent.

Messages are delivered in batches. Messages contain headers and metadata that provide details that are useful for filtering and routing by clients, such as the timestamp and offset position for the message.

Kafka provides client APIs for developing client applications. Kafka producer and consumer APIs are the primary means of interacting with a Kafka cluster in a client application. The APIs control the flow of messages. The producer API sends messages to Kafka topics, while the consumer API reads messages from topics.

AMQ Streams supports clients written in Java. How you develop your clients depends on your specific use case. Data durability might be a priority or high throughput. These demands can be met through configuration of your clients and brokers. All clients, however, must be able to connect to all brokers in a given Kafka cluster.

# <span id="page-7-1"></span>1.1. SUPPORTING A HTTP CLIENT

As an alternative to using the Kafka producer and consumer APIs in your client, you can set up and use the AMQ Streams Kafka Bridge. The Kafka Bridge provides a RESTful interface that allows HTTP-based clients to interact with a Kafka cluster. It offers the advantages of a web API connection to Strimzi, without the need for client applications that need to interpret the Kafka protocol. Kafka uses a binary protocol over TCP.

For more information, see Using the AMQ [Streams](https://access.redhat.com/documentation/en-us/red_hat_amq_streams/2.4/html-single/using_the_amq_streams_kafka_bridge/index) Kafka Bridge .

# <span id="page-7-2"></span>1.2. TUNING YOUR PRODUCERS AND CONSUMERS

You can add more configuration properties to optimize the performance of your Kafka clients. You probably want to do this when you've had some time to analyze how your client and broker configuration performs.

For more information, see Kafka [configuration](https://access.redhat.com/documentation/en-us/red_hat_amq_streams/2.4/html-single/kafka_configuration_tuning/index) tuning.

# <span id="page-7-3"></span>1.3. MONITORING CLIENT INTERACTION

Distributed tracing facilitates the end-to-end tracking of messages. You can enable tracing in Kafka consumer and producer client applications.

For more information, see the documentation for distributed tracing in the following guides:

- Deploying and [Upgrading](https://access.redhat.com/documentation/en-us/red_hat_amq_streams/2.4/html-single/configuring_amq_streams_on_openshift/index) AMQ Streams on OpenShift
- **.** Using AMQ [Streams](https://access.redhat.com/documentation/en-us/red_hat_amq_streams/2.4/html-single/using_amq_streams_on_rhel/index) on RHEL

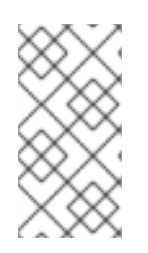

# NOTE

When we use the term client application, we're specifically referring to applications that use Kafka producers and consumers to send and receive messages to and from a Kafka cluster. We are not referring to other Kafka components, such as Kafka Connect or Kafka Streams, which have their own distinct use cases and functionality.

# <span id="page-9-0"></span>CHAPTER 2. CLIENT DEVELOPMENT PREREQUISITES

The following prerequisites are required for developing clients to use with AMQ Streams.

- You have a Red Hat account.
- You have a Kafka cluster running in AMQ Streams.
- Kafka brokers are configured with listeners for secure client connections.
- **•** Topics have been created for your cluster.
- You have an IDE to develop and test your client.
- JDK 11 or later is installed.

# <span id="page-10-0"></span>CHAPTER 3. ADDING CLIENT DEPENDENCIES TO YOUR MAVEN PROJECT

If you are developing Java-based Kafka clients, you can add the Red Hat dependencies for Kafka clients, including Kafka Streams, to the **pom.xml** file of your Maven project. Only client libraries built by Red Hat are supported for AMQ Streams.

You can add the following artifacts as dependencies:

#### **kafka-clients**

Contains the Kafka **Producer**, **Consumer**, and **AdminClient** APIs.

- The **Producer** API enables applications to send data to a Kafka broker.
- The **Consumer** API enables applications to consume data from a Kafka broker.
- The **AdminClient** API provides functionality for managing Kafka clusters, including topics, brokers, and other components.

#### **kafka-streams**

#### Contains the **KafkaStreams** API.

Kafka Streams enables applications to receive data from one or more input streams. You can use this API to run a sequence of real-time operations on streams of data, like mapping, filtering, and joining. You can use Kafka Streams to write results into one or more output streams. It is part of the **kafkastreams** JAR package that is available in the Red Hat Maven repository.

# <span id="page-10-1"></span>3.1. ADDING A KAFKA CLIENTS DEPENDENCY TO YOUR MAVEN PROJECT

Add a Red Hat dependency for Kafka clients to your Maven project.

#### **Prerequisites**

A Maven project with an existing **pom.xml**.

#### Procedure

- 1. Add the Red Hat Maven repository to the **<repositories>** section of the **pom.xml** file of your Maven project.
	- <repositories> <repository> <id>redhat-maven</id> <url>https://maven.repository.redhat.com/ga/</url> </repository> </repositories>
- 2. Add **kafka-clients** as a **<dependency>** to the **pom.xml** file of your Maven project.

<dependencies> <dependency> <groupId>org.apache.kafka</groupId>

<artifactId>kafka-clients</artifactId> <version>3.4.0.redhat-00004</version> </dependency> </dependencies>

3. Build the Maven project to add the Kafka client dependency to the project.

# <span id="page-11-0"></span>3.2. ADDING A KAFKA STREAMS DEPENDENCY TO YOUR MAVEN PROJECT

Add a Red Hat dependency for Kafka Streams to your Maven project.

#### Prerequisites

A Maven project with an existing **pom.xml**.

#### Procedure

1. Add the Red Hat Maven repository to the **<repositories>** section of the **pom.xml** file of your Maven project.

<repositories> <repository> <id>redhat-maven</id> <url>https://maven.repository.redhat.com/ga/</url> </repository> </repositories>

2. Add **kafka-streams** as a **<dependency>** to the **pom.xml** file of your Maven project.

<dependencies> <dependency> <groupId>org.apache.kafka</groupId> <artifactId>kafka-streams</artifactId> <version>3.4.0.redhat-00004</version> </dependency> </dependencies>

3. Build the Maven project to add the Kafka Streams dependency to the project.

# <span id="page-11-1"></span>3.3. ADDING AN OAUTH 2.0 DEPENDENCY TO YOUR MAVEN PROJECT

Add a Red Hat dependency for OAuth 2.0 to your Maven project.

#### Prerequisites

A Maven project with an existing **pom.xml**.

#### Procedure

- 1. Add the Red Hat Maven repository to the **<repositories>** section of the **pom.xml** file of your Maven project.
	- <repositories> <repository> <id>redhat-maven</id> <url>https://maven.repository.redhat.com/ga/</url> </repository> </repositories>
- 2. Add **kafka-oauth-client** as a **<dependency>** to the **pom.xml** file of your Maven project.
	- <dependency> <groupId>io.strimzi</groupId> <artifactId>kafka-oauth-client</artifactId> <version>0.12.0.redhat-00006</version> </dependency>
- 3. Build the Maven project to add the OAuth 2.0 dependency to the project.

# <span id="page-13-0"></span>CHAPTER 4. CONFIGURING CLIENT APPLICATIONS FOR CONNECTING TO A KAFKA CLUSTER

To connect to a Kafka cluster, a client application must be configured with a minimum set of properties that identify the brokers and enable a connection. Additionally, you need to add a serializer/deserializer mechanism to convert messages into or out of the byte array format used by Kafka. When developing a consumer client, you begin by adding an initial connection to your Kafka cluster, which is used to discover all available brokers. When you have established a connection, you can begin consuming messages from Kafka topics or producing messages to them.

Although not required, a unique client ID is recommended so that you can identity your clients in logs and metrics collection.

You can configure the properties in a properties file. Using a properties file means you can modify the configuration without recompiling the code.

For example, you can load the properties in a Java client using the following code:

#### Loading configuration properties into a client

Properties properties = new Properties(); InsetPropertyStream insetPropertyStream = new FileInsetPropertyStream("config.properties"); properties.load(insetPropertyStream); KafkaProducer<String, String> consumer = new KafkaProducer<>(properties);

You can also use add the properties directly to the code in a configuration object. For example, you can use the **setProperty()** method for a Java client application. Adding properties directly is a useful option when you only have a small number of properties to configure.

# <span id="page-13-1"></span>4.1. BASIC PRODUCER CLIENT CONFIGURATION

When you develop a producer client, configure the following:

- A connection to your Kafka cluster
- A serializer to transform message keys into bytes for the Kafka broker
- A serializer to transform message values into bytes for the Kafka broker

You might also add a compression type in case you want to send and store compressed messages.

#### Basic producer client configuration properties

<span id="page-13-4"></span><span id="page-13-3"></span><span id="page-13-2"></span>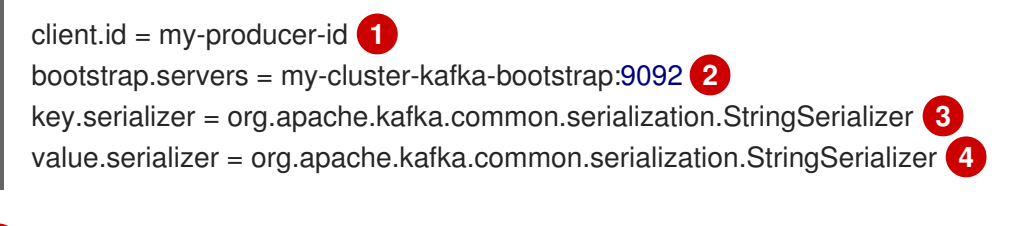

- <span id="page-13-5"></span>The logical name for the client.
- [2](#page-13-3) Bootstrap address for the client to be able to make an initial connection to the Kafka cluster.
- [3](#page-13-4) Serializer to transform message keys into bytes before being sent to the Kafka broker.

[1](#page-13-2)

<span id="page-14-6"></span>Serializer to transform message values into bytes before being sent to the Kafka broker.

#### Adding producer client configuration directly to the code

[4](#page-13-5)

Properties props = new Properties(); props.setProperty(ProducerConfig.CLIENT\_ID\_CONFIG, "my-producer-id"); props.setProperty(ProducerConfig.BOOTSTRAP\_SERVERS\_CONFIG, "my-cluster-kafkabootstrap:9092"); props.setProperty(ProducerConfig.KEY\_SERIALIZER\_CLASS\_CONFIG, StringSerializer.class.getName()); props.setProperty(ProducerConfig.VALUE\_SERIALIZER\_CLASS\_CONFIG, StringSerializer.class.getName()); KafkaProducer<String, String> producer = new KafkaProducer<>(properties);

The **KafkaProducer** specifies string key and value types for the messages it sends. The serializers used must be able to convert the key and values from the specified type into bytes before sending them to Kafka.

# <span id="page-14-0"></span>4.2. BASIC CONSUMER CLIENT CONFIGURATION

When you develop a consumer client, configure the following:

- A connection to your Kafka cluster
- A deserializer to transform the bytes fetched from the Kafka broker into message keys that can be understood by the client application
- A deserializer to transform the bytes fetched from the Kafka broker into message values that can be understood by the client application

Typically, you also add a consumer group ID to associate the consumer with a consumer group. A consumer group is a logical entity for distributing the processing of a large data stream from one or more topics to parallel consumers. Consumers are grouped using a **group.id**, allowing messages to be spread across the members. In a given consumer group, each topic partition is read by a single consumer. A single consumer can handle many partitions. For maximum parallelism, create one consumer for each partition. If there are more consumers than partitions, some consumers remain idle, ready to take over in case of failure.

#### Basic consumer client configuration properties

<span id="page-14-3"></span><span id="page-14-2"></span><span id="page-14-1"></span>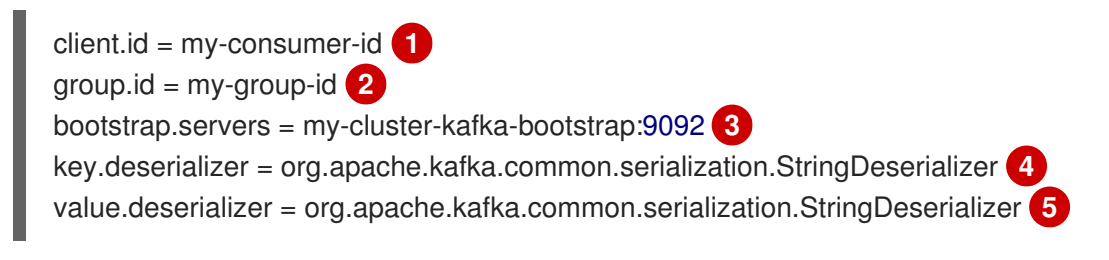

- <span id="page-14-5"></span><span id="page-14-4"></span>[1](#page-14-1) The logical name for the client.
- [2](#page-14-2) A group ID for the consumer to be able to join a specific consumer group.
- [3](#page-14-3) Bootstrap address for the client to be able to make an initial connection to the Kafka cluster.
- [4](#page-14-4) Deserializer to transform the bytes fetched from the Kafka broker into message keys.

Deserializer to transform the bytes fetched from the Kafka broker into message values.

### Adding consumer client configuration directly to the code

Properties props = new Properties(); props.setProperty(ConsumerConfig.CLIENT\_ID\_CONFIG, "my-consumer-id"); props.setProperty(ConsumerConfig.GROUP\_ID\_CONFIG, "my-group-id"); props.setProperty(ConsumerConfig.BOOTSTRAP\_SERVERS\_CONFIG, "my-cluster-kafkabootstrap:9092"); props.setProperty(ConsumerConfig.KEY\_DESERIALIZER\_CLASS\_CONFIG, StringDeserializer.class.getName()); props.setProperty(ConsumerConfig.VALUE\_DESERIALIZER\_CLASS\_CONFIG, StringDeserializer.class.getName()); KafkaConsumer<String, String> consumer = new KafkaConsumer<>(properties);

The **KafkaConsumer** specifies string key and value types for the messages it receives. The serializers used must be able to convert the bytes received from Kafka into the specified types.

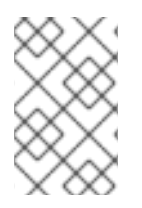

## **NOTE**

Each consumer group must have a unique **group.id**. If you restart a consumer with the same **group.id**, it resumes consuming messages from where it left off before it was stopped.

# CHAPTER 5. CONFIGURING SECURE CONNECTIONS

<span id="page-16-0"></span>Securing the connection between a Kafka cluster and a client application helps to ensure the confidentiality, integrity, and authenticity of the communication between the cluster and the client.

To achieve a secure connection, you can introduce configuration related to authentication, encryption, and authorization:

#### Authentication

Use an authentication mechanism to verify the identity of a client application.

#### Encryption

Enable encryption of data in transit between the client and broker using SSL/TLS encryption.

#### Authorization

Control client access and operations allowed on Kafka brokers based on the authenticated identity of a client application.

Authorization cannot be used without authentication. If authentication is not enabled, it's not possible to determine the identity of clients, and therefore, it's not possible to enforce authorization rules. This means that even if authorization rules are defined, they will not be enforced without authentication.

In AMQ Streams, listeners are used to configure the network connections between the Kafka brokers and the clients. Listener configuration options determine how the brokers listen for incoming client connections and how secure access is managed. The exact configuration required depends on the authentication, encryption, and authorization mechanisms you have chosen.

You configure your Kafka brokers and client applications to enable security features. The general outline to secure a client connection to a Kafka cluster is as follows:

- 1. Install the AMQ Streams components, including the Kafka cluster.
- 2. For TLS, generate TLS certificates for each broker and client application.
- 3. Configure listeners in the broker configuration for secure connection.
- 4. Configure the client application for secure connection.

Configure your client application according to the mechanisms you are using to establish a secure and authenticated connection with the Kafka brokers. The authentication, encryption, and authorization used by a Kafka broker must match those used by a connecting client application. The client application and broker need to agree on the security protocols and configurations for secure communication to take place. For example, a Kafka client and the Kafka broker must use the same TLS versions and cipher suites.

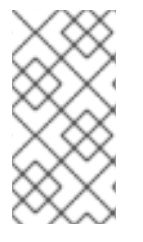

## **NOTE**

Mismatched security configurations between the client and broker can result in connection failures or potential security vulnerabilities. It's important to carefully configure and test both the broker and client application to ensure they are properly secured and able to communicate securely.

# <span id="page-16-1"></span>5.1. SETTING UP BROKERS FOR SECURE ACCESS

Before you can configure client applications for secure access, you must first set up the brokers in your Kafka cluster to support the security mechanisms you want to use. To enable secure connections, you create listeners with the appropriate configuration for the security mechanisms.

# <span id="page-17-0"></span>5.1.1. Establishing a secure connection to a Kafka cluster running on RHEL

When using AMQ Streams on RHEL, the general outline to secure a client connection to a Kafka cluster is as follows:

- 1. Install the AMQ Streams components, including the Kafka cluster, on the RHEL server.
- 2. For TLS, generate TLS certificates for all brokers in the Kafka cluster.
- 3. Configure listeners in the broker configuration properties file.
	- Configure authentication for your Kafka cluster listeners, such as TLS or SASL SCRAM-SHA-512.
	- Configure authorization for all enabled listeners on the Kafka cluster, such as **simple** authorization.
- 4. For TLS, generate TLS certificates for each client application.
- 5. Create a **config.properties** file to specify the connection details and authentication credentials used by the client application.
- 6. Start the Kafka client application and connect to the Kafka cluster.
	- Use the properties defined in the **config.properties** file to connect to the Kafka broker.
- 7. Verify that the client can successfully connect to the Kafka cluster and consume and produce messages securely.

For more information on setting up your brokers, see Using AMQ [Streams](https://access.redhat.com/documentation/en-us/red_hat_amq_streams/2.4/html-single/using_amq_streams_on_rhel/index) on RHEL .

## <span id="page-17-1"></span>5.1.2. Configuring secure listeners for a Kafka cluster on RHEL

Use a configuration properties file to configure listeners in Kafka. To configure a secure connection for Kafka brokers, you set the relevant properties for TLS, SASL, and other security-related configurations in this file.

Here is an example configuration of a TLS listener specified in a **server.properties** configuration file for a Kafka broker, with a keystore and truststore in PKCS#12 format:

#### Example listener configuration in **server.properties**

```
listeners = listener_1://0.0.0.0:9093, listener_2://0.0.0.0:9094
listener.security.protocol.map = listener_1:SSL, listener_2:PLAINTEXT
ssl.keystore.type = PKCS12
ssl.keystore.location = /path/to/keystore.p12
ssl.keystore.password = <password>
ssl.truststore.type = PKCS12
ssl.truststore.location = /path/to/truststore.p12
ssl.truststore.password = <password>
```
ssl.client.auth = required authorizer.class.name = kafka.security.auth.SimpleAclAuthorizer. super.users = User:superuser

The **listeners** property specifies each listener name, and the IP address and port that the broker listens on. The protocol map tells the **listener\_1** listener to use the SSL protocol for clients that use TLS encryption. **listener\_2** provides PLAINTEXT connections for clients that do not use TLS encryption. The keystore contains the broker's private key and certificate. The truststore contains the trusted certificates used to verify the identity of the client application. The **ssl.client.auth** property enforces client authentication.

The Kafka cluster uses simple authorization. The authorizer is set to **SimpleAclAuthorizer**. A single super user is defined for unconstrained access on all listeners. AMQ Streams supports the Kafka **SimpleAclAuthorizer** and custom authorizer plugins.

If we prefix the configuration properties with **listener.name.<name\_of\_listener>**, the configuration is specific to that listener.

This is just a sample configuration. Some configuration options are specific to the type of listener. If you are using OAuth 2.0 or Open Policy Agent (OPA), you must also configure access to the authorization server or OPA server in a specific listener. You can create listeners based on your specific requirements and environment.

For more information on listener configuration, see the Apache Kafka [documentation](https://kafka.apache.org/documentation/).

#### Using ACLs to fine-tune access

You can use Access Control Lists (ACLs) to fine-tune access to the Kafka cluster. To create and manage Access Control Lists (ACLs), use the **kafka-acls.sh** command line tool. The ACLs apply access rules to client applications.

In the following example, the first ACL grants read and describe permissions for a specific topic named **my-topic**. The **resource.patternType** is set to **literal**, which means that the resource name must match exactly.

The second ACL grants read permissions for a specific consumer group named **my-group**. The **resource.patternType** is set to **prefix**, which means that the resource name must match the prefix.

#### Example ACL configuration

bin/kafka-acls.sh --authorizer-properties zookeeper.connect=localhost:2181 --add \

--allow-principal User:my-user --operation Read --operation Describe --topic my-topic --resourcepattern-type literal \

--allow-principal User:my-user --operation Read --group my-group --resource-pattern-type prefixed

## <span id="page-18-0"></span>5.1.3. Establishing a secure connection to a Kafka cluster running on OpenShift

When using AMQ Streams on OpenShift, the general outline to secure a client connection to a Kafka cluster is as follows:

- 1. Use the Cluster Operator to deploy a Kafka cluster in your OpenShift environment. Use the **Kafka** custom resource to configure and install the cluster and create listeners.
	- Configure authentication for the listeners, such as TLS or SASL SCRAM-SHA-512. The Cluster Operator creates a secret that contains a cluster CA certificate to verify the identity of the Kafka brokers.
- Configure authorization for all enabled listeners, such as **simple** authorization.
- 2. Use the User Operator to create a Kafka user representing your client. Use the **KafkaUser** custom resource to configure and create the user.
	- Configure authentication for your Kafka user (client) that matches the authentication mechanism of a listener. The User Operator creates a secret that contains a client certificate and private key for the client to use for authentication with the Kafka cluster.
	- Configure authorization for your Kafka user (client) that matches the authorization mechanism of the listener. Authorization rules allow specific operations on the Kafka cluster.
- 3. Create a **config.properties** file to specify the connection details and authentication credentials required by the client application to connect to the cluster.
- 4. Start the Kafka client application and connect to the Kafka cluster.
	- Use the properties defined in the **config.properties** file to connect to the Kafka broker.
- 5. Verify that the client can successfully connect to the Kafka cluster and consume and produce messages securely.

For more information on setting up your brokers, see [Configuring](https://access.redhat.com/documentation/en-us/red_hat_amq_streams/2.4/html-single/configuring_amq_streams_on_openshift/index) AMQ Streams on OpenShift.

## <span id="page-19-0"></span>5.1.4. Configuring secure listeners for a Kafka cluster on OpenShift

When you deploy a **Kafka** custom resource with AMQ Streams, you add listener configuration to the Kafka **spec**. Use the listener configuration to secure connections in Kafka. To configure a secure connection for Kafka brokers, set the relevant properties for TLS, SASL, and other security-related configurations at the listener level.

External listeners provide client access to a Kafka cluster from outside the OpenShift cluster. AMQ Streams creates listener services and bootstrap addresses to enable access to the Kafka cluster based on the configuration. For example, you can create external listeners that use the following connection mechanisms:

- Node ports
- **•** loadbalancers
- Openshift routes

Here is an example configuration of a **nodeport** listener for a **Kafka** resource:

#### Example listener configuration in the **Kafka** resource

```
apiVersion: {KafkaApiVersion}
kind: Kafka
metadata:
 name: my-cluster
spec:
 kafka:
  # ...
  listeners:
   - name: plaintext
     port: 9092
     type: internal
```
tls: false configuration: useServiceDnsDomain: true - name: tls port: 9093 type: internal tls: true authentication: type: tls - name: external port: 9094 type: route tls: true authentication: type: tls authorization: type: simple superUsers: - CN=superuser *# ...*

The **listeners** property is configured with three listeners: **plaintext**, **tls**, and **external**. The **external** listener is of type **nodeport**, and it uses TLS for both encryption and authentication. When you create the Kafka cluster with the Cluster Operator, CA certificates are automatically generated. You add cluster CA to the truststore of your client application to verify the identity of the Kafka brokers. Alternatively, you can configure AMQ Streams to use your own certificates at the broker or listener level. Using certificates at the listener level might be required when client applications require different security configurations. Using certificates at the listener level also adds an additional layer of control and security.

#### TIP

Use configuration provider plugins to load configuration data to producer and consumer clients. The configuration Provider plugin loads configuration data from secrets or ConfigMaps. For example, you can tell the provider to automatically get certificates from Strimzi secrets. For more information, see the AMQ Streams [documentation](https://access.redhat.com/documentation/en-us/red_hat_amq_streams) for running onOpenShift.

The Kafka cluster uses simple authorization. The authorization property type is set to **simple**. A single super user is defined for unconstrained access on all listeners. AMQ Streams supports the Kafka **SimpleAclAuthorizer** and custom authorizer plugins.

This is just a sample configuration. Some configuration options are specific to the type of listener. If you are using OAuth 2.0 or Open Policy Agent (OPA), you must also configure access to the authorization server or OPA server in a specific listener. You can create listeners based on your specific requirements and environment.

For more information on listener configuration, see the **[GenericKafkaListener](https://access.redhat.com/documentation/en-us/red_hat_amq_streams/2.4/html-single/configuring_amq_streams_on_openshift/index#type-GenericKafkaListener-reference)** schema reference.

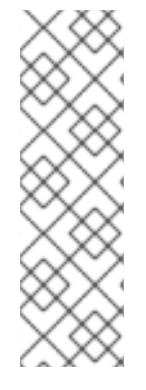

# **NOTE**

When using a **route** type listener for client access to a Kafka cluster on OpenShift, the TLS passthrough feature is enabled. An OpenShift route is designed to work with the HTTP protocol, but it can also be used to proxy network traffic for other protocols, including the Kafka protocol used by Apache Kafka. The client establishes a connection to the route, and the route forwards the traffic to the broker running in the OpenShift cluster using the TLS Server Name Indication (SNI) extension to get the target hostname. The SNI extension allows the route to correctly identify the target broker for each connection.

### Using ACLs to fine-tune access

You can use Access Control Lists (ACLs) to fine-tune access to the Kafka cluster. To add Access Control Lists (ACLs), you configure the **KafkaUser** custom resource. When you create a **KafkaUser**, AMQ Streams automatically manages the creation and updates the ACLs. The ACLs apply access rules to client applications.

In the following example, the first ACL grants read and describe permissions for a specific topic named **my-topic**. The **resource.patternType** is set to **literal**, which means that the resource name must match exactly.

The second ACL grants read permissions for a specific consumer group named **my-group**. The **resource.patternType** is set to **prefix**, which means that the resource name must match the prefix.

#### Example ACL configuration in the **KafkaUser** resource

```
apiVersion: {KafkaUserApiVersion}
kind: KafkaUser
metadata:
 name: my-user
 labels:
  strimzi.io/cluster: my-cluster
spec:
 # ...
 authorization:
  type: simple
  acls:
   - resource:
      type: topic
      name: my-topic
      patternType: literal
     operations:
      - Read
      - Describe
   - resource:
      type: group
      name: my-group
      patternType: prefix
     operations:
      - Read
```
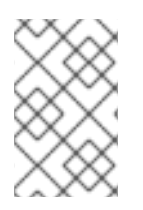

# **NOTE**

If you specify **tls-external** as an authentication option when configuring the Kafka user, you can use your own client certificates rather than those generated by the User Operator.

# <span id="page-22-0"></span>5.2. SETTING UP CLIENTS FOR SECURE ACCESS

After you have set up listeners on your Kafka brokers to support secure connections, the next step is to configure your client applications to use these listeners to communicate with the Kafka cluster. This involves providing the appropriate security settings for each client to authenticate with the cluster based on the security mechanisms configured on the listener.

# <span id="page-22-1"></span>5.2.1. Configuring security protocols

Configure the security protocol used by your client application to match the protocol configured on a Kafka broker listener. For example, use **SSL** (Secure Sockets Layer) for TLS authentication or **SASL\_SSL** for SASL (Simple Authentication and Security Layer over SSL) authentication with TLS encryption. Add a truststore and keystore to your client configuration that supports the authentication mechanism required to access the Kafka cluster.

### **Truststore**

The truststore contains the public certificates of the trusted certificate authority (CA) that are used to verify the authenticity of a Kafka broker. When the client connects to a secure Kafka broker, it might need to verify the identity of the broker.

#### Keystore

The keystore contains the client's private key and its public certificate. When the client wants to authenticate itself to the broker, it presents its own certificate.

If you are using TLS authentication, your Kafka client configuration requires a truststore and keystore to connect to a Kafka cluster. If you are using SASL SCRAM-SHA-512, authentication is performed through the exchange of username and password credentials, rather than digital certificates, so a keystore is not required. SCRAM-SHA-512 is a more lightweight mechanism, but it is not as secure as using certificatebased authentication.

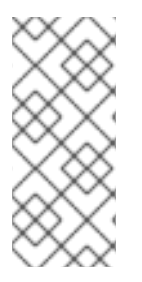

## **NOTE**

If you have your own certificate infrastructure in place and use certificates from a thirdparty CA, then the client's default truststore will likely already contain the public CA certificates and you do not need to add them to the client's truststore. The client automatically trusts the server's certificate if it is signed by one of the public CA certificates that is already included in the default truststore.

You can create a **config.properties** file to specify the authentication credentials used by the client application.

In the following example, the **security.protocol** is set to **SSL** to enable TLS authentication and encryption between the client and broker.

The **ssl.truststore.location** and **ssl.truststore.password** properties specify the location and password of the truststore. The **ssl.keystore.location** and **ssl.keystore.password** properties specify the location and password of the keystore.

The PKCS #12 (Public-Key Cryptography Standards #12) file format is used. You can also use the base64-encoded PEM (Privacy Enhanced Mail) format.

# Example client configuration properties for TLS authentication

bootstrap.servers = my-cluster-kafka-bootstrap:9093 security.protocol = SSL ssl.truststore.location = /path/to/ca.p12 ssl.truststore.password = truststore-password ssl.keystore.location = /path/to/user.p12 ssl.keystore.password = keystore-password client.id = my-client

In the following example, the **security.protocol** is set to **SASL\_SSL** to enable SASL authentication with TLS encryption between the client and broker. If you only need authentication and not encryption, you can use the **SASL** protocol. The specified SASL mechanism for authentication is **SCRAM-SHA-512**. Different authentication mechanisms can be used. **sasl.jaas.config** properties specify the authentication credentials.

## Example client configuration properties for SCRAM-SHA-512 authentication

bootstrap.servers = my-cluster-kafka-bootstrap:9093 security.protocol = SASL\_SSL sasl.mechanism = SCRAM-SHA-512 sasl.jaas.config = org.apache.kafka.common.security.scram.ScramLoginModule required \ username =  $"user" \setminus$ password = "secret"; ssl.truststore.location = path/to/truststore.p12 ssl.truststore.password = truststore\_password ssl.truststore.type = PKCS12 client.id = my-client

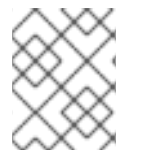

## **NOTE**

For applications that do not support PEM format, you can use a tool like OpenSSL to convert PEM files to PKCS #12 format.

# <span id="page-23-0"></span>5.2.2. Configuring permitted TLS versions and cipher suites

You can incorporate SSL configuration and cipher suites to further secure TLS-based communication between your client application and a Kafka cluster. Specify the supported TLS versions and cipher suites in the configuration for the Kafka broker. You can also add the configuration to your clients if you wish to limit the TLS versions and cipher suites they use. The configuration on the client should only use protocols and cipher suites that are enabled on the brokers.

In the following example, SSL is enabled using **security.protocol** for communication between Kafka brokers and client applications. You specify cipher suites as a comma-separated list. The **ssl.cipher.suites property** is a comma-separated list of cipher suites that the client is allowed to use.

## Example SSL configuration properties for Kafka brokers

security.protocol: "SSL" ssl.enabled.protocols: "TLSv1.3", "TLSv1.2" ssl.protocol: "TLSv1.3"

#### ssl.cipher.suites: "TLS\_AES\_256\_GCM\_SHA384"

The **ssl.enabled.protocols** property specifies the available TLS versions that can be used for secure communication between the cluster and its clients. In this case, both **TLSv1.3** and **TLSv1.2** are enabled. The **ssl.protocol** property sets the default TLS version for all connections, and it must be chosen from the enabled protocols. By default, clients communicate using **TLSv1.3**. If a client only supports TLSv1.2, it can still connect to the broker and communicate using that supported version. Similarly, if the configuration is on the client and the broker only supports TLSv1.2, the client uses the supported version.

The cipher suites supported by Apache Kafka depend on the version of Kafka you are using and the underlying environment. Check for the latest supported cipher suites that provide the highest level of security.

# <span id="page-24-0"></span>5.2.3. Using Access Control Lists (ACLs)

You do not have to configure anything explicitly for ACLS in your client application. The ACLs are enforced on the server side by the Kafka broker. When the client sends a request to the server to produce or consume data, the server checks the ACLs to determine if the client (user) is authorized to perform the requested operation. If the client is authorized, the request is processed; otherwise, the request is denied and an error is returned. However, the client must still be authenticated and using the appropriate security protocol to enable a secure connection with the Kafka cluster.

If you are using Access Control Lists (ACLs) on your Kafka brokers, make sure that ACLs are properly set up to restrict client access to the topics and operations that you want to control. If you are using Open Policy Agent (OPA) policies to manage access, authorization rules are configured in the policies, so you won't need specify ACLs against the Kafka brokers. OAuth 2.0 gives some flexibility: you can use the OAuth 2.0 provider to manage ACLs; or use OAuth 2.0 and Kafka's **simple** authorization to manage the ACLs.

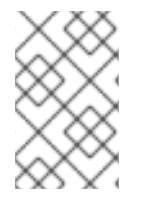

## **NOTE**

ACLs apply to most types of requests and are not limited to produce and consume operations. For example, ACLS can be applied to read operations like describing topics or write operations like creating new topics.

## <span id="page-24-1"></span>5.2.4. Using OAuth 2.0 for token-based access

Use the OAuth 2.0 open standard for authorization with AMQ Streams to enforce authorization controls through an OAuth 2.0 provider. OAuth 2.0 provides a secure way for applications to access user data stored in other systems. An authorization server can issue access tokens to client applications that grant access to a Kafka cluster.

The following steps describe the general approach to set up and use OAuth 2.0 for token validation:

- 1. Configure the authorization server with broker and client credentials, such as a client ID and secret.
- 2. Obtain the OAuth 2.0 credentials from the authorization server.
- 3. Configure listeners on the Kafka brokers with OAuth 2.0 credentials and to interact with the authorization server.
- 4. Add the Oauth 2.0 dependency to the client library.
- <span id="page-25-1"></span>5. Configure your Kafka client with OAuth 2.0 credentials and to interact with the authorization server..
- 6. Obtain an access token at runtime, which authenticates the client with the OAuth 2.0 provider.

If you have a listener configured for OAuth 2.0 on your Kafka broker, you can set up your client application to use OAuth 2.0. In addition to the standard Kafka client configurations to access the Kafka cluster, you must include specific configurations for OAuth 2.0 authentication. You must also make sure that the authorization server you are using is accessible by the Kafka cluster and client application.

Specify a SASL (Simple Authentication and Security Layer) security protocol and mechanism. In a production environment, the following settings are recommended:

- **•** The **SASL SSL** protocol for TLS encrypted connections.
- The **OAUTHBEARER** mechanism for credentials exchange using a bearer token

A JAAS (Java Authentication and Authorization Service) module implements the SASL mechanism. The configuration for the mechanism depends on the authentication method you are using. For example, using credentials exchange you add an OAuth 2.0 access token endpoint, access token, client ID, and client secret. A client connects to the token endpoint (URL) of the authorization server to check if a token is still valid. You also need a truststore that contains the public key certificate of the authorization server for authenticated access.

### Example client configuration properties for OAauth 2.0

```
bootstrap.servers = my-cluster-kafka-bootstrap:9093
security.protocol = SASL_SSL
sasl.mechanism = OAUTHBEARER
#...
sasl.jaas.config = org.apache.kafka.common.security.oauthbearer.OAuthBearerLoginModule required
\setminusoauth.token.endpoint.uri = "https://localhost:9443/oauth2/token" \
  oauth.access.token = \langle access_token> \rangleoauth.client.id = "<client_id>" \setminusoauth.client.secret = "<client_secret>" \
  oauth.ssl.truststore.location = "/<truststore_location>/oauth-truststore.p12" \
  oauth.ssl.truststore.password = "<truststore_password>" \
  oauth.ssl.truststore.type = "PKCS12" \
```
For more information on setting up your brokers to use OAuth 2.0, see the following guides:

- Deploying and [Upgrading](https://access.redhat.com/documentation/en-us/red_hat_amq_streams/2.4/html-single/deploying_and_managing_amq_streams_on_openshift/index) AMQ Streams on OpenShift
- **.** Using AMQ [Streams](https://access.redhat.com/documentation/en-us/red_hat_amq_streams/2.4/html-single/using_amq_streams_on_rhel/index) on RHEL

## <span id="page-25-0"></span>5.2.5. Using Open Policy Agent (OPA) access policies

Use the Open Policy Agent (OPA) policy agent with AMQ Streams to evaluate requests to connect to your Kafka cluster against access policies. Open Policy Agent (OPA) is a policy engine that manages authorization policies. Policies centralize access control, and can be updated dynamically, without requiring changes to the client application. For example, you can create a policy that allows only certain users (clients) to produce and consume messages to a specific topic.

AMQ Streams uses the Open Policy Agent plugin for Kafka authorization as the authorizer.

The following steps describe the general approach to set up and use OPA:

- 1. Set up an instance of the OPA server.
- 2. Define policies that provide the authorization rules that govern access to the Kafka cluster.
- 3. Create configuration for the Kafka brokers to accept OPA authorization and interact with the OPA server.
- 4. Configure your Kafka client to provide the credentials for authorized access to the Kafka cluster.

If you have a listener configured for OPA on your Kafka broker, you can set up your client application to use OPA. In the listener configuration, you specify a URL to connect to the OPA server and authorize your client application. In addition to the standard Kafka client configurations to access the Kafka cluster, you must add the credentials to authenticate with the Kafka broker. The broker checks if the client has the necessary authorization to perform a requested operation, by sending a request to the OPA server to evaluate the authorization policy. You don't need a truststore or keystore to secure communication as the policy engine enforces authorization policies.

#### Example client configuration properties for OPA authorization

```
bootstrap.servers = my-cluster-kafka-bootstrap:9093
security.protocol = SASL_SSL
sasl.mechanism = SCRAM-SHA-512
sasl.jaas.config = org.apache.kafka.common.security.scram.ScramLoginModule required \
 username = "user" \setminuspassword = "secret";
# ...
```
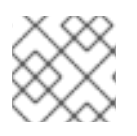

#### **NOTE**

Red Hat does not support the OPA server.

For more information on setting up your brokers to use OPA, see the following guides:

- Deploying and [Upgrading](https://access.redhat.com/documentation/en-us/red_hat_amq_streams/2.4/html-single/deploying_and_managing_amq_streams_on_openshift/index) AMQ Streams on OpenShift
- **.** Using AMQ [Streams](https://access.redhat.com/documentation/en-us/red_hat_amq_streams/2.4/html-single/using_amq_streams_on_rhel/index) on RHEL

#### <span id="page-26-0"></span>5.2.6. Using transactions when streaming messages

By configuring transaction properties in your brokers and producer client application, you can ensure that messages are processed in a single transaction. Transactions add reliability and consistency to the streaming of messages.

Transactions are always enabled on brokers. You can change the default configuration using the following properties:

#### Example Kafka broker configuration properties for transactions

transaction.state.log.replication.factor =  $3$ transaction.state.log.min.isr =  $2$ transaction.abort.timed.out.transaction.cleanup.interval.ms = 3600000

This is a typical configuration for a production environment, which creates 3 replicas for the internal **\_\_transaction\_state** topic. The **\\_\_transaction\_state** topic stores information about the transactions in progress. A minimum of 2 in-sync replicas are required for the transaction logs. The cleanup interval is the time between checks for timed-out transactions and a clean up the corresponding transaction logs.

To add transaction properties to a client configuration, you need to set the following properties for producers and consumers.

#### Example producer client configuration properties for transactions

transactional.id = unique-transactional-id enable.idempotence = true max.in.flight.requests.per.connection = 5  $acks = all$ transaction.timeout.ms = 30000 delivery.timeout = 25000

The transactional ID allows the Kafka broker to keep track of the transactions. It is a unique identifier for the producer and should be used with a specific set of partitions. If you need to perform transactions for multiple sets of partitions, you need to use a different transactional ID for each set. Idempotence is enabled to avoid the producer instance creating duplicate messages. With idempotence, messages are tracked using a producer ID and sequence number. When the broker receives the message, it checks the producer ID and sequence number. If a message with the same producer ID and sequence number has already been received, the broker discards the duplicate message.

The maximum number of in-flight requests is set to 5 so that transactions are processed in the order they are sent. A partition can have up to 5 in-flight requests without compromising the ordering of messages.

By setting **acks** to **all**, the producer waits for acknowledgments from all in-sync replicas of the topic partitions to which it is writing before considering the transaction as complete. This ensures that the messages are durably written (committed) to the Kafka cluster, and that they will not be lost even in the event of a broker failure.

The transaction timeout specifies the maximum amount of time the client has to complete a transaction before it times out. The delivery timeout specifies the maximum amount of time the producer waits for a broker acknowledgement of message delivery before it times out. To ensure that messages are delivered within the transaction period, set the delivery timeout to be less than the transaction timeout. Consider network latency and message throughput, and allow for temporary failures, when specifying the number of retries.

#### Example consumer client configuration properties for transactions

group.id = my-group-id isolation.level = read\_committed enable.auto.commit = false

The **read committed** isolation level specifies that the consumer only reads messages for a transaction that has completed successfully. The consumer does not process any messages that are part of an ongoing or failed transaction. This ensures that the consumer only reads messages that are part of a fully complete transaction.

When using transactions to stream messages, it is important to set **enable.auto.commit** to **false**. If set to **true**, the consumer periodically commits offsets without consideration to transactions. This means that the consumer may commit messages before a transaction has fully completed. By setting

**enable.auto.commit** to **false**, the consumer only reads and commits messages that have been fully written and committed to the topic as part of a transaction.

# CHAPTER 6. DEVELOPING A KAFKA CLIENT

<span id="page-29-0"></span>Create a Kafka client in your preferred programming language and connect it to AMQ Streams.

To interact with a Kafka cluster, client applications need to be able to produce and consume messages. To develop and configure a basic Kafka client application, as a minimum, you need to do the following:

- Set up configuration to connect to a Kafka cluster
- Use producers and consumers to send and receive messages

Setting up the basic configuration for connecting to a Kafka cluster and using producers and consumers is the first step in developing a Kafka client. After that, you can expand into improving the inputs, security, performance, error handling, and functionality of the client application.

#### **Prerequisites**

You have created a client properties file that contains property values for the following:

- **•** Basic [configuration](#page-14-6) to connect to the Kafka cluster
- [Configuration](#page-25-1) for securing the connection

#### Procedure

- 1. Choose a Kafka client library for your programming language, e.g. Java, Python, .NET, etc.
- 2. Install the library, either through a package manager or manually by downloading the library from its source.
- 3. Import the necessary classes and dependencies for your Kafka client in your code.
- 4. Create a Kafka consumer or producer object, depending on the type of client you want to create.

You can have a client that does both.

- 5. Provide the configuration properties to connect to the Kafka cluster, including the broker address, port, and credentials if necessary.
- 6. Use the Kafka consumer or producer object to subscribe to topics, produce messages, or retrieve messages from the Kafka cluster.
- 7. Handle any errors that may occur during the connection or communication with AMQ Streams.

Here is an example in Java using the Apache Kafka client library to create a Kafka consumer and connect it to a Kafka cluster to start reading from a specified topic.

#### Example consumer client

import java.util.Arrays; import org.apache.kafka.clients.consumer.ConsumerRecord; import org.apache.kafka.clients.consumer.ConsumerRecords; import org.apache.kafka.clients.consumer.KafkaConsumer;

import java.io.FileInputStream; import java.io.IOException; import java.io.InputStream;

```
1
2
    The consumer client configuration is read and loaded from the consumer.properties file.
    The subscribe() method subscribes to a topic called my-topic. You can add other topics to the list.
  import java.util.Properties;
  public class AMQStreamsConsumerExample {
     public static void main(String[] args) {
       Properties properties = new Properties();
       try (InputStream input = new FileInputStream("consumer.properties")) { 1
          properties.load(input);
       } catch (IOException ex) {
          ex.printStackTrace();
       }
       KafkaConsumer<String, String> consumer = new KafkaConsumer<>(properties);
       consumer.subscribe(Arrays.asList("my-topic")); 2
       while (true) { 3
          ConsumerRecords<String, String> records = consumer.poll(100);
          for (ConsumerRecord<String, String> record : records) {
            System.out.println("Received message: " + record.value());
          }
       }
     }
   }
```
<span id="page-30-2"></span>The consumer polls for new messages from Kafka and retrieves message batches for processing.

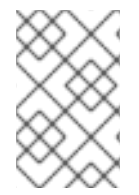

[3](#page-30-2)

## **NOTE**

If a consumer has a **group.id**, it must subscribe to one or more topics. The broker needs to know which topics the consumer is interested in so that it can assign partitions to the consumer.

Here is an example in Java using the Apache Kafka client library to create a Kafka producer and connect it to a Kafka cluster to start producing messages to a specified topic.

## Example producer client

import org.apache.kafka.clients.producer.KafkaProducer; import org.apache.kafka.clients.producer.ProducerConfig; import org.apache.kafka.clients.producer.ProducerRecord; import org.apache.kafka.common.serialization.StringSerializer;

import java.io.FileInputStream; import java.io.IOException; import java.io.InputStream; import java.util.Properties;

public class AMQStreamsProducerExample { public static void main(String[] args) { Properties properties = new Properties(); try (InputStream input = new FileInputStream("producer.properties")) { **1**

<span id="page-31-2"></span><span id="page-31-1"></span><span id="page-31-0"></span>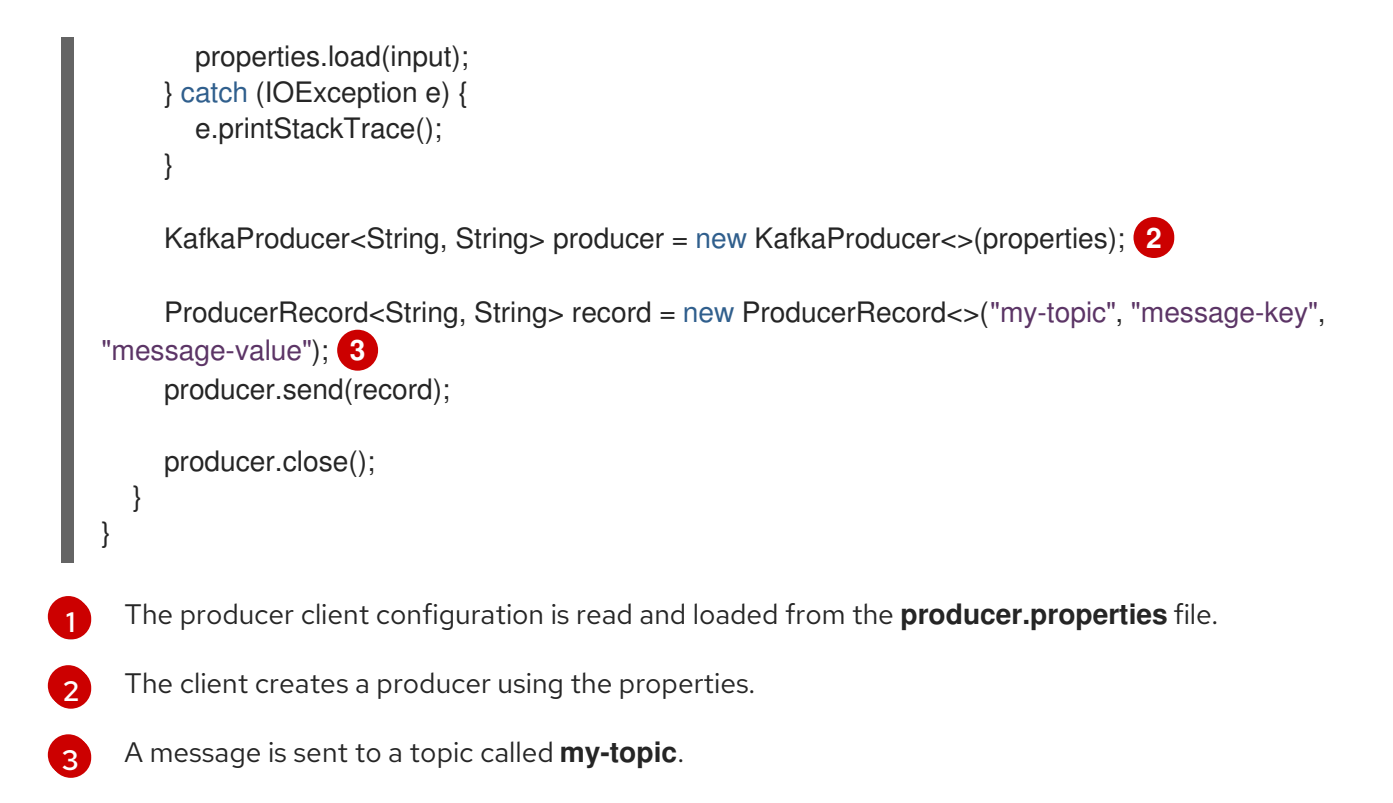

# APPENDIX A. USING YOUR SUBSCRIPTION

<span id="page-32-0"></span>AMQ Streams is provided through a software subscription. To manage your subscriptions, access your account at the Red Hat Customer Portal.

# <span id="page-32-1"></span>Accessing Your Account

- 1. Go to [access.redhat.com.](https://access.redhat.com)
- 2. If you do not already have an account, create one.
- 3. Log in to your account.

## <span id="page-32-2"></span>Activating a Subscription

- 1. Go to [access.redhat.com.](https://access.redhat.com)
- 2. Navigate to My Subscriptions.
- 3. Navigate to Activate a subscription and enter your 16-digit activation number.

# <span id="page-32-3"></span>Downloading Zip and Tar Files

To access zip or tar files, use the customer portal to find the relevant files for download. If you are using RPM packages, this step is not required.

- 1. Open a browser and log in to the Red Hat Customer Portal Product Downloads page at [access.redhat.com/downloads.](https://access.redhat.com/downloads)
- 2. Locate the AMQ Streams for Apache Kafkaentries in the INTEGRATION AND AUTOMATION category.
- 3. Select the desired AMQ Streams product. The Software Downloads page opens.
- 4. Click the Download link for your component.

## <span id="page-32-4"></span>Installing packages with DNF

To install a package and all the package dependencies, use:

dnf install *<package\_name>*

To install a previously-downloaded package from a local directory, use:

dnf install *<path\_to\_download\_package>*

*Revised on 2023-05-19 08:05:59 UTC*